## Manual registro Portal Cliente Allianz

Te informamos que a través de nuestro portal de "Cliente Allianz"podrás cargar el archivo PDF correspondiente a tu Constancia de Situación Fiscal.

Si no cuentas aún con un usuario vigente, podrás obtener las claves de acceso al portal de clientes realizando tu registro; para ello es importante ingresarlos datos tal cual se registraron en la póliza.

A continuación, te enviamos los pasos para poder hacer el registro:

1.-Ingresar a la página de Allianz: <https://clientes.allianz.com.mx/>

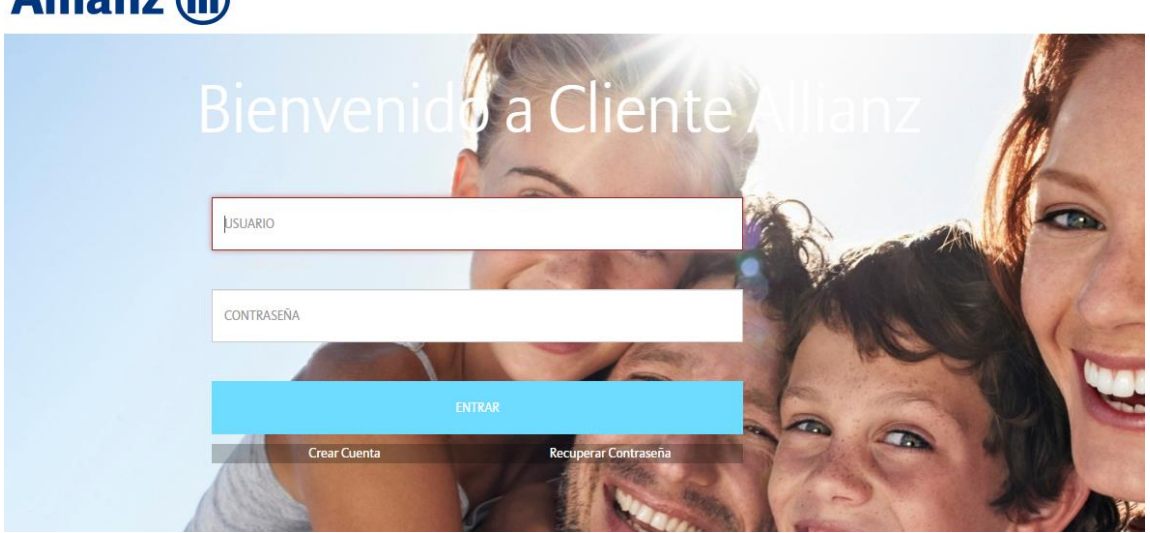

## **Allianz (II)**

2.-Seleccionar la opción Crear Cuenta

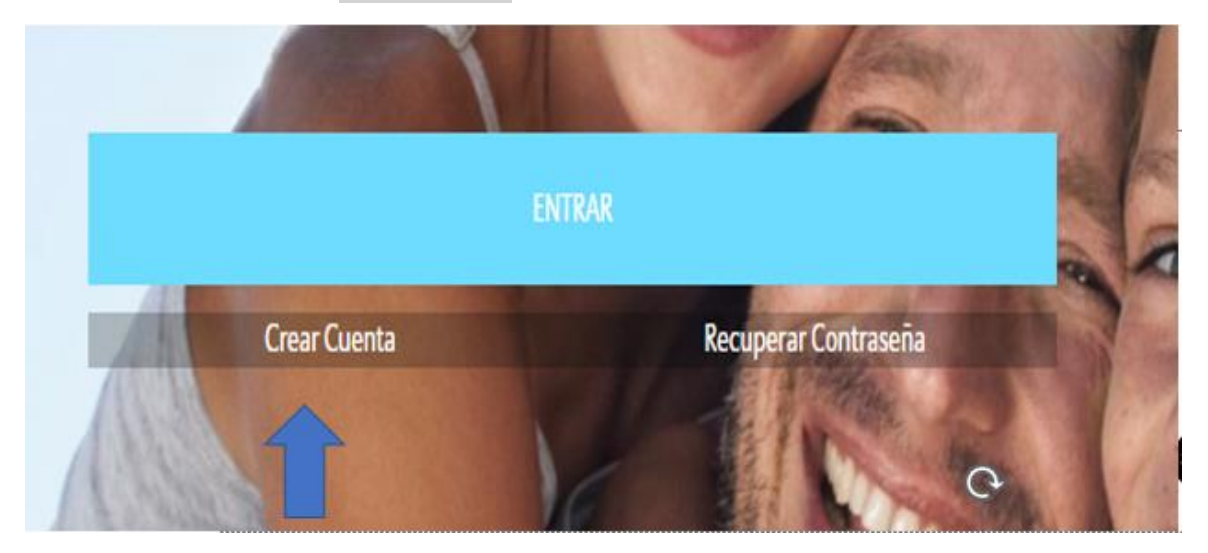

## 3.-Para realizar tu registro es necesario llenar todos los campos que se requieren. Una vez llenado dicho formulario es necesario dar clic en "Enviar".

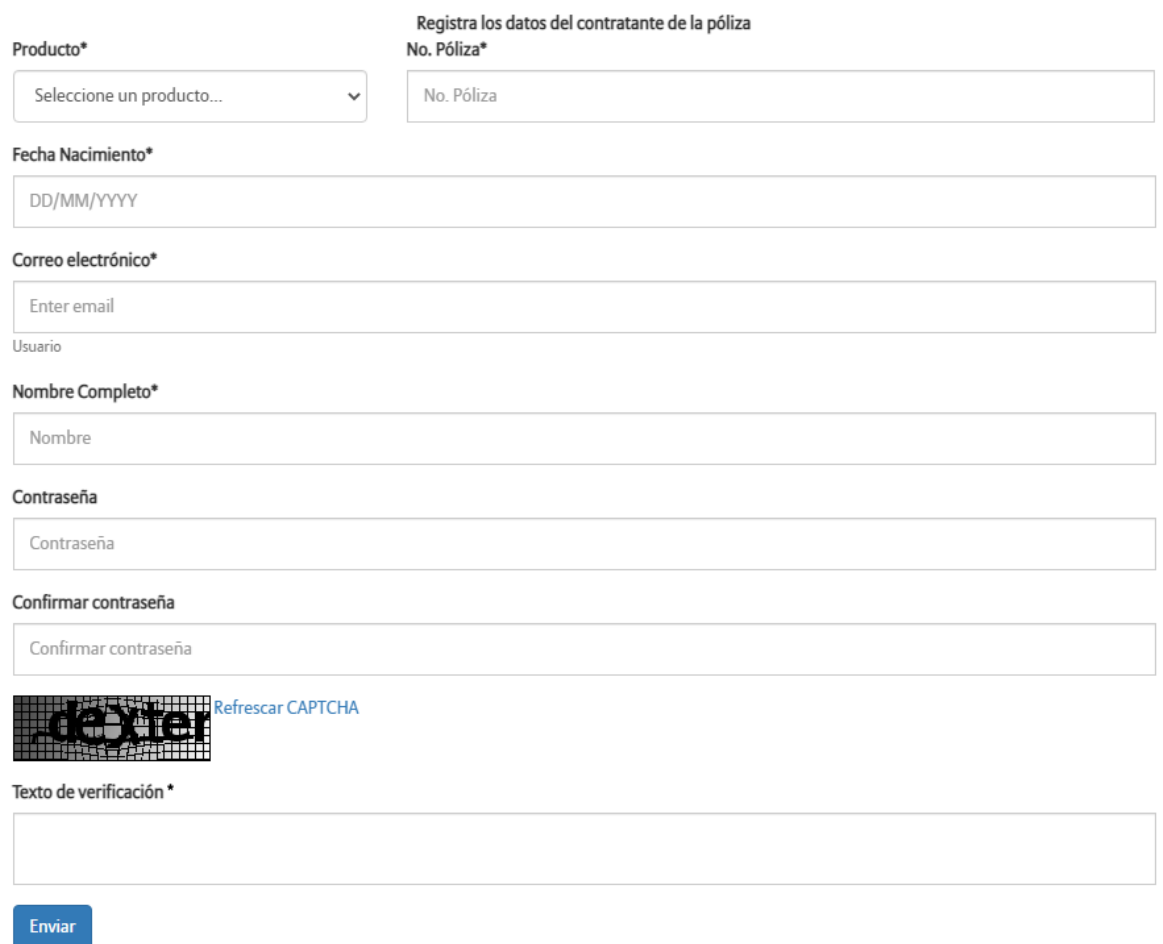

Tus claves de acceso serán enviadas de manera automática a la cuenta de correo registrada. Esto se realiza por medio de un sistema automático por lo que te sugerimos validar en tu bandeja de correos no deseados y/o SPAM.

Si tienes dudas de los datos registrados, te pedimos de favor contactar a tu Agente de Seguros.

Una vez que ingreses por primera vez al portal de clientes, se te pedirá que selecciones una "Imagen de Seguridad", la cual se te solicitará cada vez que ingreses.